**VIATray Activation Key Free [2022]**

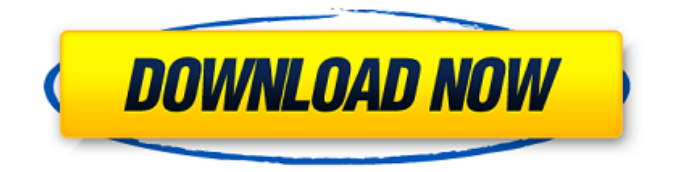

# **VIATray (LifeTime) Activation Code Free [Updated-2022]**

• Moves the VIA HWM from the taskbar to the system tray. • Lets you right click on the icons and access some other options. • Adds a few buttons which act as shortcuts to your HWM with a shortcut key assigned, such as H\_Key=Ctrl-Alt-H • Makes it easy to find the HWM icon because it's always the smallest. • Can display network speed info in milliseconds or frequency with the click of a button. • Displays the correct color temperature on a monitor if the monitor's built-in dimmer has not changed colors recently. • Measures motherboard type by looking at your motherboard's fans. • Displays the current CPU speed, temperature, and fan speed. • Lets you specify a different temperature for the GPU and CPU. This page tells how to use VIATray Serial Key Install VIATray Download VIATray.zip Unzip the file Open "VIATray.ini" Set your machine model Select a folder location for the icons to be Select the color theme you want. Right click on the tray icon and select Options Change the tray icon color if you like. Move the VIA HWM to the system tray using the tray icon. Right click on the tray icon and select "Move to System Tray" Advanced Features Configuration/Preferences tab Select your machine model. The default option should be what your machine model is. Select your monitor brand/type. The default option should be what your monitor is. If you have a laptop, it may be marked as "None." Select the color theme you want. A darker theme will remove more of the dark blue from the system tray, which may make the tray more translucent. A lighter theme removes less and makes the tray more opaque. Select the color of the tray icon. You can select "Custom" here if you want your own icon. Drag the tray icon to the System tray. Click the tray icon to open Options. General tab Click the blank button to clear all of the tabs. Click Save to save your settings. CPU tab The CPU tab has two rows of options. The left row has the options for the current CPU. The right row has the options for your CPU's multiplier

### **VIATray**

Real-Time VIA Codec info. Shows realtime audio info for supported codecs (currently realtime for AC3 and DTS, future updates may add support for others). View Realtime VIA Codec information: (Tools menu, then VIA Codec) This is VIA HWM's sister application, VIAClient. VIAClient is an add-on utility for VIA's Hardware Client application, which allows system monitor and system sound testing with an additional set of controls. VIAClient Description: Real-Time VIA Client info. Shows realtime audio info for supported codecs (currently realtime for AC3 and DTS, future updates may add support for others). View Realtime VIA Client information: (Tools menu, then VIA Client) ViCOO is an add-on utility for VIA's Hardware Monitor. It moves VIA's HWM from the task bar to the system tray and adds a few extra options. ViCOO Description: Real-Time VIA Codec info. Shows realtime audio info for supported codecs (currently realtime for AC3 and DTS, future updates may add support for others). View Realtime VIA Codec information: (Tools menu, then VIA Codec) ViCOO-Update is an add-on utility for ViCOO. It adds

a few extra options. ViCOO-Update Description: This is ViCOO's sister application, ViCOO-Update. ViCOO-Update is an add-on utility for ViCOO. It adds a few extra options. ViCOO-Update Description: ViCOO-Update is an add-on utility for ViCOO. It adds a few extra options. ViCOO-Update Description: ViCOO-Upload is an add-on utility for ViCOO. It adds a few extra options. ViCOO-Upload Description: This is ViCOO's sister application, ViCOO-Upload. ViCOO-Upload is an add-on utility for ViCOO. It adds a few extra options. ViCOO-Upload Description: ViCOO-Web is an add-on utility for ViCOO. It adds a few extra options b7e8fdf5c8

#### **VIATray Crack+ Free**

VIATray is an add-on utility for VIA's Hardware Monitor. It moves VIA's HWM from the task bar to the system tray and adds a few extra options. VIATray Description: VIATray is an add-on utility for VIA's Hardware Monitor. It moves VIA's HWM from the task bar to the system tray and adds a few extra options. VIATray Description: VIATray is an add-on utility for VIA's Hardware Monitor. It moves VIA's HWM from the task bar to the system tray and adds a few extra options. VIATray Description: VIATray is an add-on utility for VIA's Hardware Monitor. It moves VIA's HWM from the task bar to the system tray and adds a few extra options. VIATray Description: VIATray is an add-on utility for VIA's Hardware Monitor. It moves VIA's HWM from the task bar to the system tray and adds a few extra options. VIATray Description: VIATray is an add-on utility for VIA's Hardware Monitor. It moves VIA's HWM from the task bar to the system tray and adds a few extra options. VIATray Description: VIATray is an addon utility for VIA's Hardware Monitor. It moves VIA's HWM from the task bar to the system tray and adds a few extra options. VIATray Description: VIATray is an add-on utility for VIA's Hardware Monitor. It moves VIA's HWM from the task bar to the system tray and adds a few extra options. VIATray Description: VIATray is an add-on utility for VIA's Hardware Monitor. It moves VIA's HWM from the task bar to the system tray and adds a few extra options. VIATray Description: VIATray is an add-on utility for VIA's Hardware Monitor. It moves VIA's HWM from the task bar to the system tray and adds a few extra options. VIATray Description: VIATray is an add-on utility for VIA's Hardware Monitor. It moves VIA's HWM from the task bar to the system

#### **What's New In?**

-------- Updates the VIA Hardware Monitor to work with the latest drivers for all VIA motherboards that support it. Adds some custom icon images. Repairs a bug which caused the VIA HWM to crash if VIA Strike Force ThunderBolt motherboards was selected. Improved VIA VIA-VX GeForce sound. Allows you to manage, the power and clock settings for your VIA VIA-VX GeForce sound card. Support for HDA VIA sound. Added the ability to set VIATray to start automatically. It also sets the clock & display for all the available VIA VIA-VX GeForce motherboards. You can choose your VIA VIA-VX motherboards from the list on the main toolbar. If you have the same motherboard as the one displayed, you can choose the display mode and clock speed just as when you would do it in the Display & Monitor preferences. Changes can not be reversed. This only effects the currently displayed VIA VIA-VX motherboards. Want the HWM to start with your Windows just as it would with your other hardware? You can now! VIATray will automatically launch when you start Windows. This is very handy when you must reboot your machine often and have to wait until Windows launches. Just go to the Taskbar and VIATray will be launched. Example: ---------- Requirements: ----------- NET Framework 3.0 or higher Windows Server 2003, Windows XP or better Optional but recommended: -------------------------

Service Pack 1 (SP1) for Windows XP or later The VIA VIA-VX GeForce drivers from VIATray are VIA's drivers for the VIA VIA-VX GeForce sound card. They are the latest drivers and are available free of charge from the VIA VIA-VX GeForce website. Please install them to get VIATray to work. The whole point of VIATray is to make the updates for the VIA VIA-VX GeForce motherboard as painless as possible. Just select the VIA VIA-VX motherboards, go to the Hardware Setup page and press the buttons. The VIA VIA-VX GeForce cards are updated if needed. If you want to edit this, you are free to do so

## **System Requirements For VIATray:**

Processor: 2.3 GHz or faster processor Memory: 8 GB RAM Graphics: Nvidia GeForce GTX 650 or ATI Radeon HD 5850 or better DirectX: Version 11 Hard Drive: 20 GB available space Additional Notes: Beta is available for Windows 8 (64-bit) only. Beta is not available for Windows 7 (64-bit) or Windows Vista (64-bit). You must have a retail version of Battlefield 4 installed on your PC to install the Beta. Terms and conditions:

<https://mandarinrecruitment.com/system/files/webform/astrdil410.pdf>

[https://qtolk.com/upload/files/2022/07/YfxB4Cpj3oRaRsQebjga\\_04\\_24b999340389eae7a3ce5476928b5](https://qtolk.com/upload/files/2022/07/YfxB4Cpj3oRaRsQebjga_04_24b999340389eae7a3ce5476928b598d_file.pdf) [98d\\_file.pdf](https://qtolk.com/upload/files/2022/07/YfxB4Cpj3oRaRsQebjga_04_24b999340389eae7a3ce5476928b598d_file.pdf) <http://freemall.jp/steelray-project-viewer-8-11-crack-download-2022.html> <http://lacasaalta.com/?p=2634> <https://lear.orangeslash.com/advert/exif-data-viewer-free-registration-code-free-for-pc-updated-2022/> [https://hanffreunde-braunschweig.de/wp](https://hanffreunde-braunschweig.de/wp-content/uploads/2022/07/010_Memorizer__Crack___Free_Download_PCWindows_Final_2022-1.pdf)[content/uploads/2022/07/010\\_Memorizer\\_\\_Crack\\_\\_\\_Free\\_Download\\_PCWindows\\_Final\\_2022-1.pdf](https://hanffreunde-braunschweig.de/wp-content/uploads/2022/07/010_Memorizer__Crack___Free_Download_PCWindows_Final_2022-1.pdf) <https://kuofficial.com/archives/12502> [https://ruangilmu.id/wp-content/uploads/2022/07/Ultra\\_DVD\\_to\\_MP4\\_Converter.pdf](https://ruangilmu.id/wp-content/uploads/2022/07/Ultra_DVD_to_MP4_Converter.pdf) <https://thermo-technologies.com/en/system/files/webform/editfile.pdf> <https://www.dancesocksbcn.com/advert/dynamic-regex-validator-download/> <https://www.orvumc.org/system/files/webform/PyDown.pdf> <https://4j90.com/smart-rename-crack-license-code-keygen-x64/> [http://www.strelkabrno.cz/advert/emsisoft-anti-malware-2-27-4-crack-keygen-full-version-free](http://www.strelkabrno.cz/advert/emsisoft-anti-malware-2-27-4-crack-keygen-full-version-free-download-latest-2022/)[download-latest-2022/](http://www.strelkabrno.cz/advert/emsisoft-anti-malware-2-27-4-crack-keygen-full-version-free-download-latest-2022/) [https://flagonsworkshop.net/upload/files/2022/07/EUHoc1gkTsw7lgn1gaGs\\_04\\_733fd919d0107d26861](https://flagonsworkshop.net/upload/files/2022/07/EUHoc1gkTsw7lgn1gaGs_04_733fd919d0107d268618ea1aec9f306b_file.pdf) [8ea1aec9f306b\\_file.pdf](https://flagonsworkshop.net/upload/files/2022/07/EUHoc1gkTsw7lgn1gaGs_04_733fd919d0107d268618ea1aec9f306b_file.pdf) <https://allindiaherb.com/filebot-4-8-3-crack-activation-key-3264bit/> [https://battlersauctions.com/wp](https://battlersauctions.com/wp-content/uploads/2022/07/Fun_Desktop_Wallpaper_Changer__Crack_Free_Download.pdf)[content/uploads/2022/07/Fun\\_Desktop\\_Wallpaper\\_Changer\\_\\_Crack\\_Free\\_Download.pdf](https://battlersauctions.com/wp-content/uploads/2022/07/Fun_Desktop_Wallpaper_Changer__Crack_Free_Download.pdf) <https://movingbay.com/mojigrep-18-1-0-crack/> <http://www.superlisten.dk/wp-content/uploads/2022/07/wadllann.pdf> <https://nameme.ie/fonedog-toolkit-for-ios-crack-full-product-key-free-download-win-mac/> [https://www.hoursmap.com/wp](https://www.hoursmap.com/wp-content/uploads/2022/07/Masteralgo_Keystroke_Monitoring_for_Count_Words.pdf)[content/uploads/2022/07/Masteralgo\\_Keystroke\\_Monitoring\\_for\\_Count\\_Words.pdf](https://www.hoursmap.com/wp-content/uploads/2022/07/Masteralgo_Keystroke_Monitoring_for_Count_Words.pdf)